## **Instruments**

e.gtr. — electric guitar sampl. — sampler [49-keys MIDI keyboard]

electr. — electronics [audio playback, live-video & lights]

## Duration

11:24 min.

## Stage setup

Musicians stay [stand and seat] on stage with a big front-projection screen set behind them.

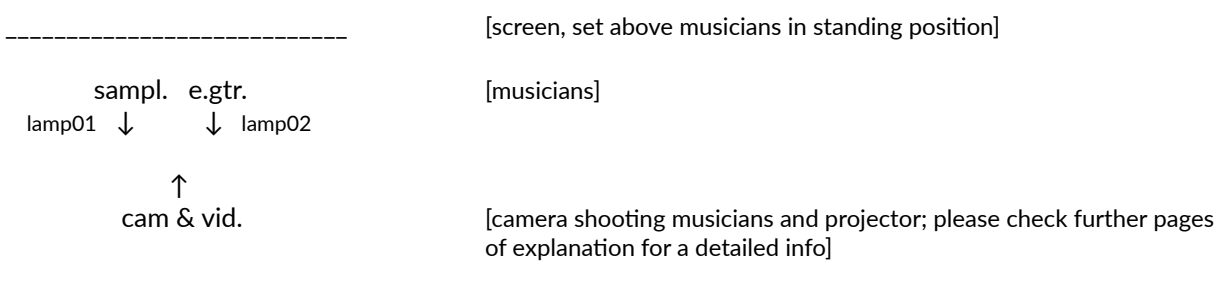

# Technical rider

- stereo PA [with good bass]
- 6-ch audio interface [outputs: 1-2ch audio playback, 3-4ch sampler, 5ch click track]
- computer with downloaded and installed Ableton Live 10 [SSD hard drive and 16GB RAM recommended]
- 49-keys MIDI keyboard and a stand
- wireless click track for both musicians
- <span id="page-0-1"></span>• Blackmagic video-interface (eg. UltraStudio MiniRecorder or similar<sup>1</sup>[\)](#page-0-0)
- Camera with an HDMI-D/C [micro/mini] output and a stand
- HDMI cable and an adapter (HDMI-A to D/C [micro/mini] HDMI)
- USB-DMX Interface (eg. Enttec DMX-USB Pro Mk2 or similar) and 5-pin to 3-pin XLR cable
- 2x floor LED Spotlight (eg. Eurolite LED SLS-180 RGB 18x1W Floor or similar)
- 2x XLR 10m cable and power supply for lamp connection
- 4x small stand lamp
- bright full HD video projector (at least 5000 lumens)
- $\bullet$  big screen for the front video projection (16x9 ratio); a flat-surfaced wall can be also considered for video projection

## Materials

All performing materials are available at the following link: https://www.dropbox.com/sh/d4ozxqarlm1hxm7/ [AABIGk3\\_1Ks0dVcF2gBkvEjUa?dl=0](https://www.dropbox.com/sh/d4ozxqarlm1hxm7/AABIGk3_1Ks0dVcF2gBkvEjUa?dl=0)

<span id="page-0-0"></span>[<sup>1</sup>](#page-0-1) As a backup option USB cam can be considered — with adjustable parameters: manual focus (!) and in HD resolution

<sup>—</sup> plus an extension cord, suggested length up to 5 meters.

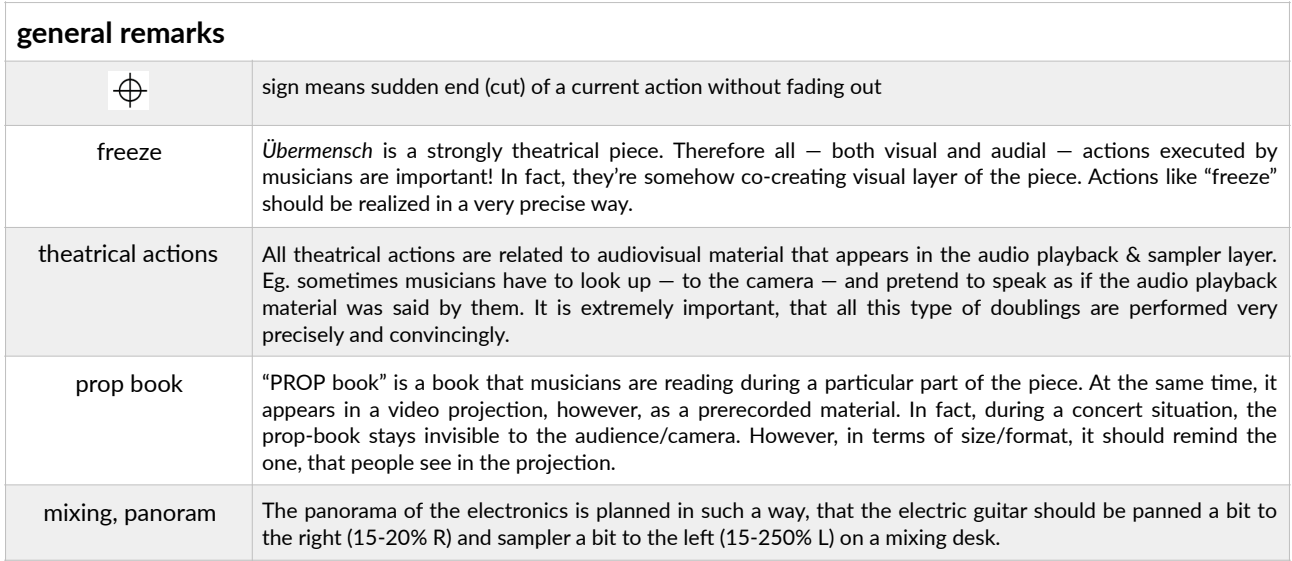

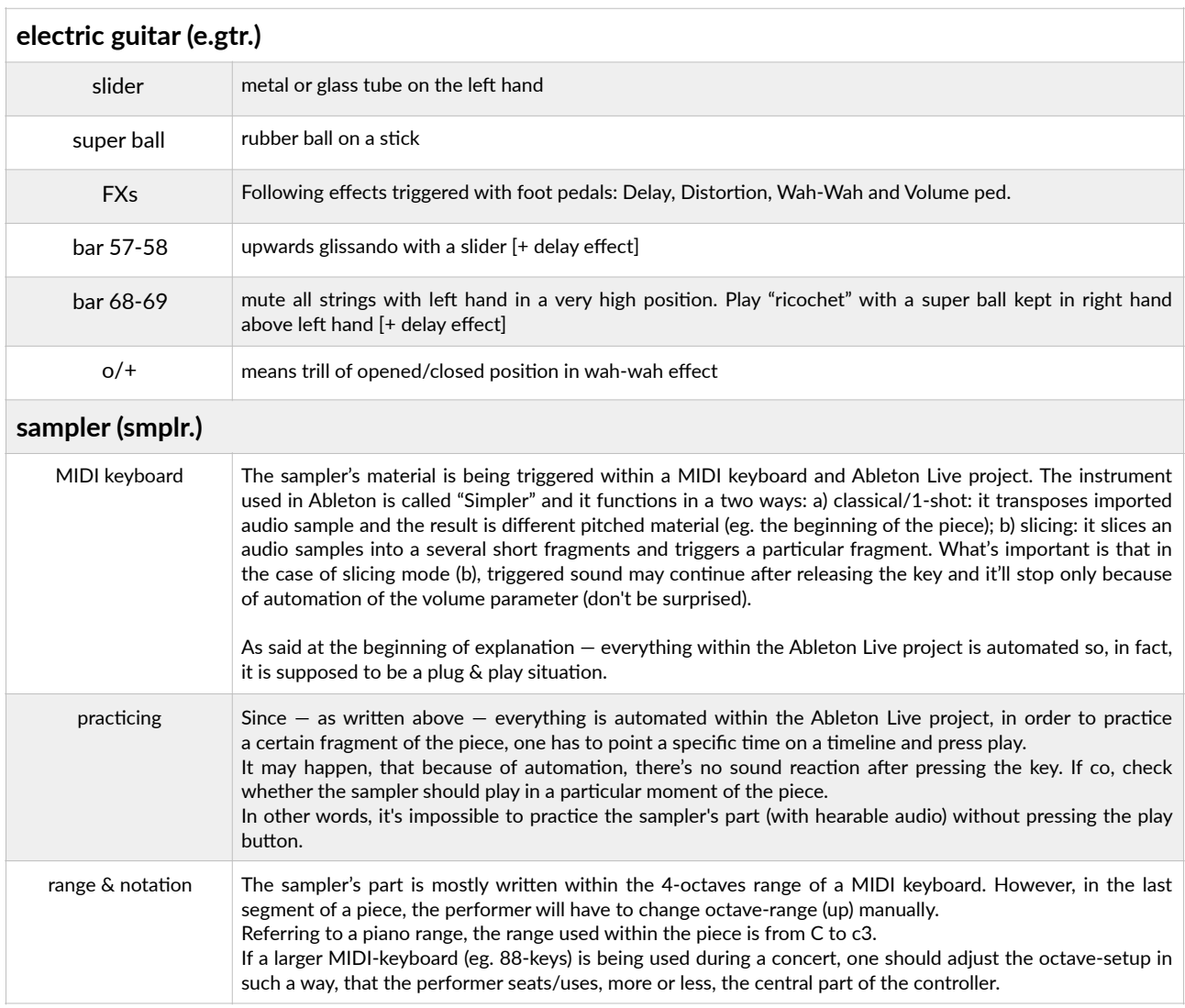

# Ableton Live — Peszat-UBERMENSCH-2020-Concert session Project

The whole electronics of the piece is executed by fully automated Ableton Live 10 project. The project contains:

- audio playback file, 48 kHz/24 bit output: 1-2 ext. outputs
- click track file, 48 kHz/24 bit  $-$  output: 5 ext. output)
- $\bullet$  live video  $-$  track responsible for live-video transformations
- light track responsible for light changes
- sampler (group of tracks) output: 3-4 ext. outputs)

In certain cases, if the six separate outputs interface is not available, 4-outs can be used. If so, please assign sampler to 1-2 ext. (the same outputs as playback) and the click track to the 3rd ext. output. However, in such a case, a person responsible for mixing receives the sum of playback and sampler's signal.

## Live-video

Live-video uses as an input an HD Camera (or a USB webcam), The signal is either transmitted live or transformed by effects, such as pixel, saturation, brightness, zoom-in/out, edges within a "MIDI-Video\_livevid" MIDI effect, created in Max for Live.

The only thing that one should do after opening the project is to:

- select a proper video source (default one is a built-in cam)
- check the resolution (choose HD: 1280x720)
- set the projection to a full screen and uncheck (ie. hide) "border" parameter of the screen

## Light

Two floor lamps are used within the piece. During compositional process following lamp wast tested: Eurolite LED SLS-180 RGB 18 $x1W$  Floor. The position of lamps should be adjusted to illuminate both musicians, mostly the upper parts of their body, especially in the standing position, but also while sitting. Additional light (stand lamps) should be considered to illuminate performing parts.

#### **DMX-USB interface**

Communication between Ableton and lamps is set through "MIDI-Light-2020 v2" MIDI effect, created in Max for Live as well as DMX-USB Interface (Enttec DMX USB PRO Mk2 Interface). Thus, MIDI communicate(pitch) triggers particular presses, stored within the "MIDI-Light-2020\_v2" effect.

After opening the project, one should:

• select a proper DMX-USB interface from a pop-up menu (if the interface works properly a toggle box next to a pop-up menu will light up)

### **Lamps**

- Set both lamps to 5-chanel mode, where:
- channel 1: red 0-100%
- channel 2: green 0-100%
- channel 3: blue 0-100%
- channel 4: color change fading with increasing speed
- $\bullet$  channel 5: strobe  $-$  increasing
- Address lamps:
- a) lamp 01: DMX01
- b) lamp 02: DMX06

In the case of using lamps with different channel setup, one can easily edit light presets, stored in MIDI-Light-2020\_v2" MIDI effect. If so, remember to edit presets after opening Max for Live, not directly in the Ableton window! If editing presets directly in the Ableton window, the "MIDI-Light-2020\_v2" effect will save changes only until the Ableton is working. After re-opening the program, effect will return to earlier version of presets (ie. stored in Max for Live).

Light presets (already prepared in Ableton and triggered automatically through a MIDI track)

- 01 / C / MIDI nr 36 / off, no light
- 02 / C# / MIDI nr 37 / RGB, slow changes
- 03 / D / MIDI nr 38 / RGB, fast changes
- $\bullet$  04 / D# / MIDI nr 39 / white, static
- 05 / E / MIDI nr 40 / white strobe, fast
- 06 / F / MIDI nr 41 / white strobe, slower
- 07 / F# / MIDI nr 42 / white strobe, slow (pulse)
- 08 / G / MIDI nr 43 / blue strobe, fast, bright
- 09 / G# / MIDI nr 44 / blue strobe, fast, dark
- $\bullet$  10 / A / MIDI nr 45 / blue, static
- $\bullet$  11 / A# / MIDI nr 46 / red, static
- 12 / B / MIDI nr 47 / blue strobe, slow (pulse)